- 常用工具,代打订单
- 勾选订单
- 点击打印快递单
- 打印成功后,点击批量回传

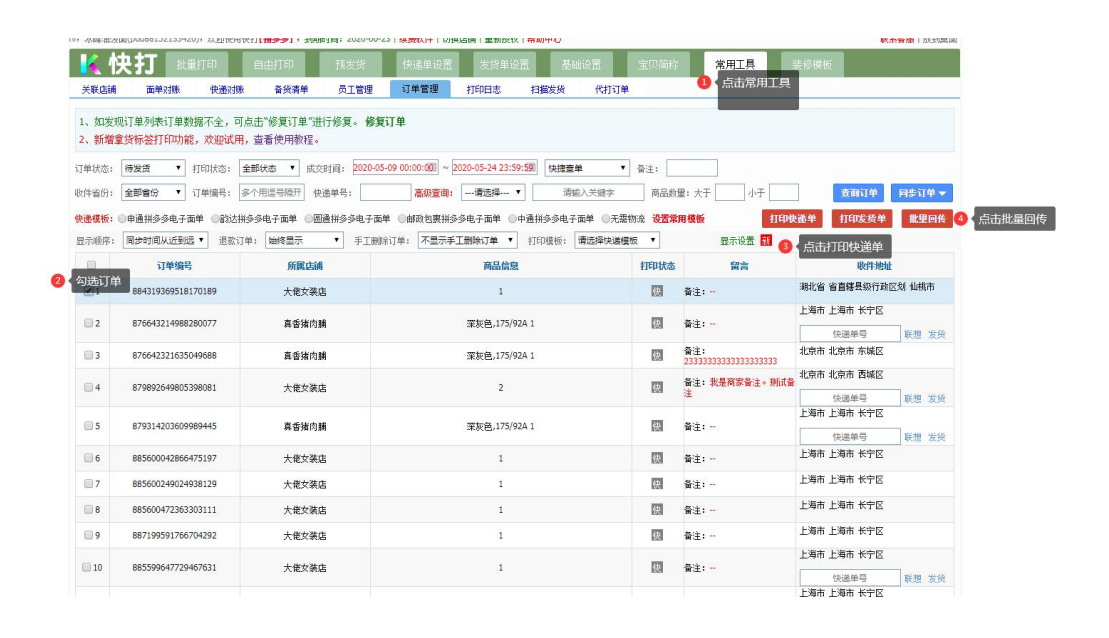